در حال حاضر **خرید خودرو در بورس کاال** آزاد شده و افراد می توانند برای خرید خودرو از بازار باورس اقدام کنند. خودروهای چون 207 و تارا از جمله خودروهایی هستند در بازار بورس کاال بسیار پر تقاضا می باشند. برای اینکه بتوانید مراحل ثبت نام جهت خرید خودرو در بورس کاال را انجام دهید، باید عالوه بر داشتن کد بورسی، کد بورس کاال هم داشته .باشید

ثبت سفارش خرید خودرو در بورس کاال یک فرایند رقابتی است. به همین جهت بسیاری از افراد از مرحله اول ثبت نام و دریافت کد بورس کاال تا مرحله ثبت سفارش خرید نیاز به راهنمایی داشته باشند. در این مقاله اطالعاتی در ارتباط با صفر .تا صد خرید خودرو در بورس کاال ارائه خواهیم کرد تا بتوانید راحت تر مراحل ثبت سفارش را انجام دهید

# **شرایط خرید خودرو در بورس کاال**

از آنجا که خرید خودرو در بورس کاال دارای شفافیت بیشتری در نوع خرید و عرضه می باشد، بسیاری از آن به عنوان جایگزین برای قرعه کشی خودرو استفاده می کنند. در این روش عرضه کننده خودرو بدون هیچ واسطه ای و بر مبنای قیمت رقابتی محصوالت خود را به فروش می رساند. در خرید خودرو در بورس کاال هم شرکت خودرویی سود فروش بیشتر نسبت به روش قرعه کشی و سایر روش ها بدست می آورد و خریدار هم می تواند خودرو را با اختالف .معنادار به شکل ارزان تری از بازار خریداری کند

خریداران خودرو در بورس کاال خودروی خود را با اختالف معناداری ارزان تر از بازار آزاد خریداری می کنند. در شرایط کنونی با توجه به ضرورت عرضه ورود خودرو در بورس از سوی وزارت صمت، پیش بینی می شود به زودی خودروهای بیشتری وارد این بازار شوند. اما در ادامه الزم است در ارتباط با نحوه خرید خودرو در بورس کاال توضیح .دهیم تا بتوانید از طریق آشنایی با مراحل ثبت نامی، راحتتر سفارش خود را ثبت کنید

،. با ما در طلوع پدیده همراه باشید برای اطالع از اینکه **[سود سهام عدالت کی واریز می شود؟](https://toolopadideh.com/%d8%b3%d9%88%d8%af-%d8%b3%d9%87%d8%a7%d9%85-%d8%b9%d8%af%d8%a7%d9%84%d8%aa-%da%a9%db%8c-%d9%88%d8%a7%d8%b1%db%8c%d8%b2-%d9%85%db%8c-%d8%b4%d9%88%d8%af%d8%9f/)**

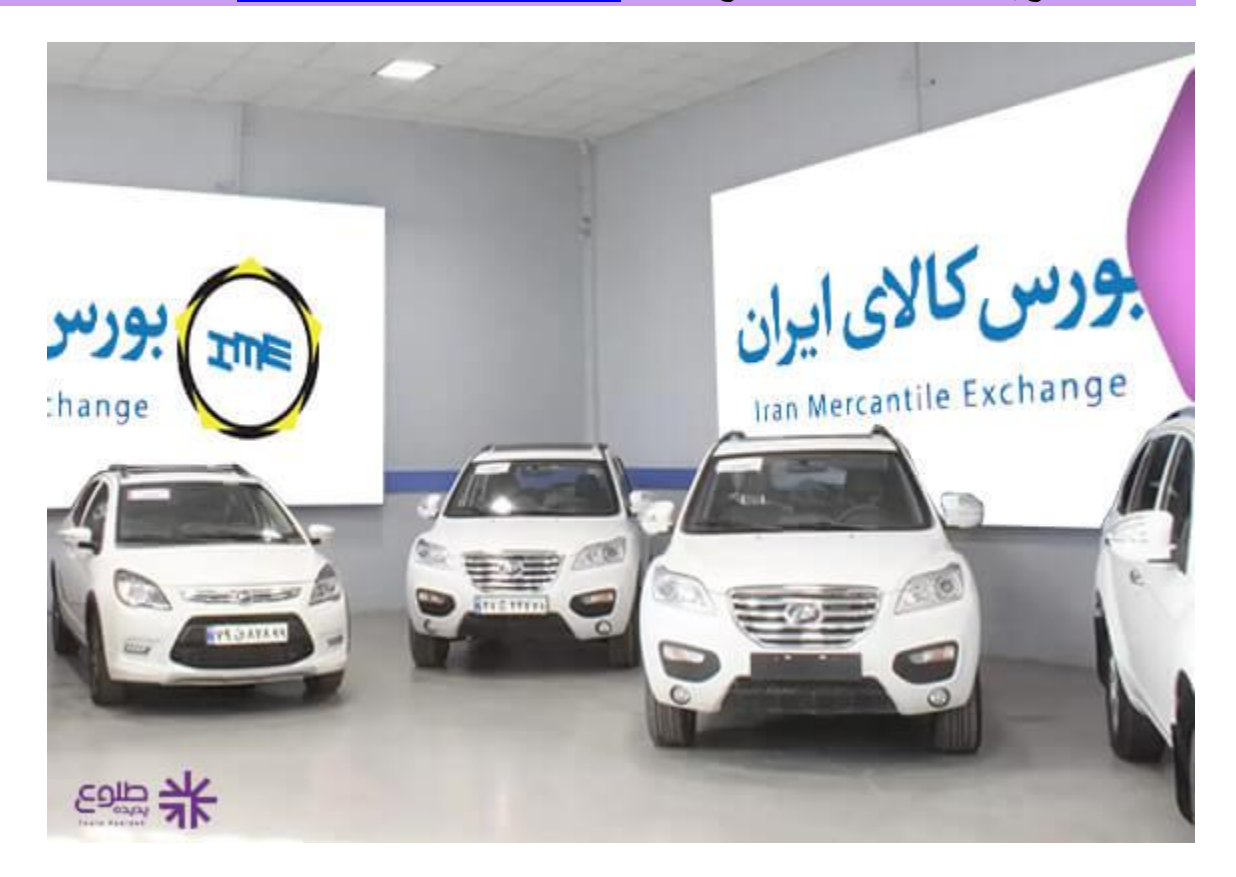

## **نحوه خرید خودرو در بورس کاال**

برای خرید خودرو در بورس کاال و ثبت سفارش کاال در بورس باید در سامانه سجام، مراحل اسم نویسی و ثبت :سفارش را به صورت زیر طی کنید

#### **گام اول: اسم نویسی در سامانه سجام** ️✔

ابتدا یک حساب کاربری در سامانه سجام ایجاد کنید. سامانه سجام سامانه جامع اطالعات مشتریان است که توسط شرکت سپرزده گذاری مرکزی اوراق بهادار و تسویه وجوه و جهت ارائه خدمات فراگیر و یکپارچه به فعاالن بازار ایجاد .شده است . از طریق این سامانه می توانید برای خرید خودرو در بورس کاال اقدام کنید

## **گام دوم: ثبت نام در کارگزاری** ️✔

برای اینکه بتوانید راحت تر فرایند معامالت خود را پیش ببرید، باید در یک کارگزاری ثبت نام نمایید و پس از آن به سامانه آنالین کارگزاری فارابی برای ایم نویسی EBGO گرفتن کد آنالین از بورس کاال اقدام کنید. در حال حاضر سامانه .و خرید خورود از بورس کاال فعال می باشد

## **گام سوم: ایجاد حساب وکالتی** ️✔

در مرحله سوم از ، باید یک حساب وکالتی داشته باشید. حساب وکالتی حساب بانکی است که برای واریز وجوه پیش پرداخت مشتری در یکی از بانک های منتخب افتتاح می گردد. جهت افتتاح حساب وکالتی با دریافت یک معرفی نامه از .بانک ملت، پس پر کردن فرم درخواست، باید به یکی از شعبه های بانک ملت مراجعه کنید و حساب وکالتی افتتاح نمایید

## **گام چهارم: دریافت نمودن کد معامالتی بورس کاال** ️✔

پس از دریافت کد سجام، فرد متقاضی باید کد آنالین مخصوص بورس کاال را دریافت نماید. این کد با کد معامالتی بازار سهام تفاوت دارد و اشخاصی که کد معامالتی بازار سهام را دریافت کرده اند هم باید کد آنالین بورس کاال را دریافت .نمایند

.**[آزاد سازی سهام عدالت](https://toolopadideh.com/%d8%a2%d8%b2%d8%a7%d8%af-%d8%b3%d8%a7%d8%b2%db%8c-%d8%b3%d9%87%d8%a7%d9%85-%d8%b9%d8%af%d8%a7%d9%84%d8%aa/)**، با ما در طلوع پدیده همراه باشی[د](https://toolopadideh.com/%d8%a2%d8%b2%d8%a7%d8%af-%d8%b3%d8%a7%d8%b2%db%8c-%d8%b3%d9%87%d8%a7%d9%85-%d8%b9%d8%af%d8%a7%d9%84%d8%aa/) برای اطالع ازنحوه

#### **گام پنجم: وارد کردن حساب وکالتی** ️✔

.در این مرحله باید حساب وکالتی بانک ملت خود را وارد کنید و وارد سامانه خرید آنالین بورس شوید

#### **گام ششم: واریز کردن قیمت پایه** ️✔

پس از دو روز کاری نام کاربری و رمز عبور از سوی کارگزاری برای شما ارسال می شود و با اعالم عرضه .خودرو در بورس، شما باید قیمت پایه را واریز نمایید

#### **گام هفتم:سفارش خرید خودروی مورد نظر** ️✔

پس از اینکه فرد متقاضی، مبلغ پایه را در حساب وکالتی شارژ نمود، باید در روزی که خودرو عرضه می شود، به سامانه آنالین بورس وارد شده و درخواست خود را ثبت نماید. درخواست سریعا در بخش معامالت کاالی کارگزاری پیگیری می شود و خودروی موردنظر خریداری می گردد.

️✔ **گام هشتم: تعیین کردن نمایندگی**

پس از خرید خودرو از کارگزاری فارابی، شخص باید نمایندگی را برای در سامانه نمایندگی برای دریافت خودرو تعیین کند. اگر در لیست برنده شدگان قرار بگیرید، باید هزینه هایی چون مالیات بر ارزش افزوده، بیمه شخص ثالث و .عوارض شماره گذاری را بپردازید

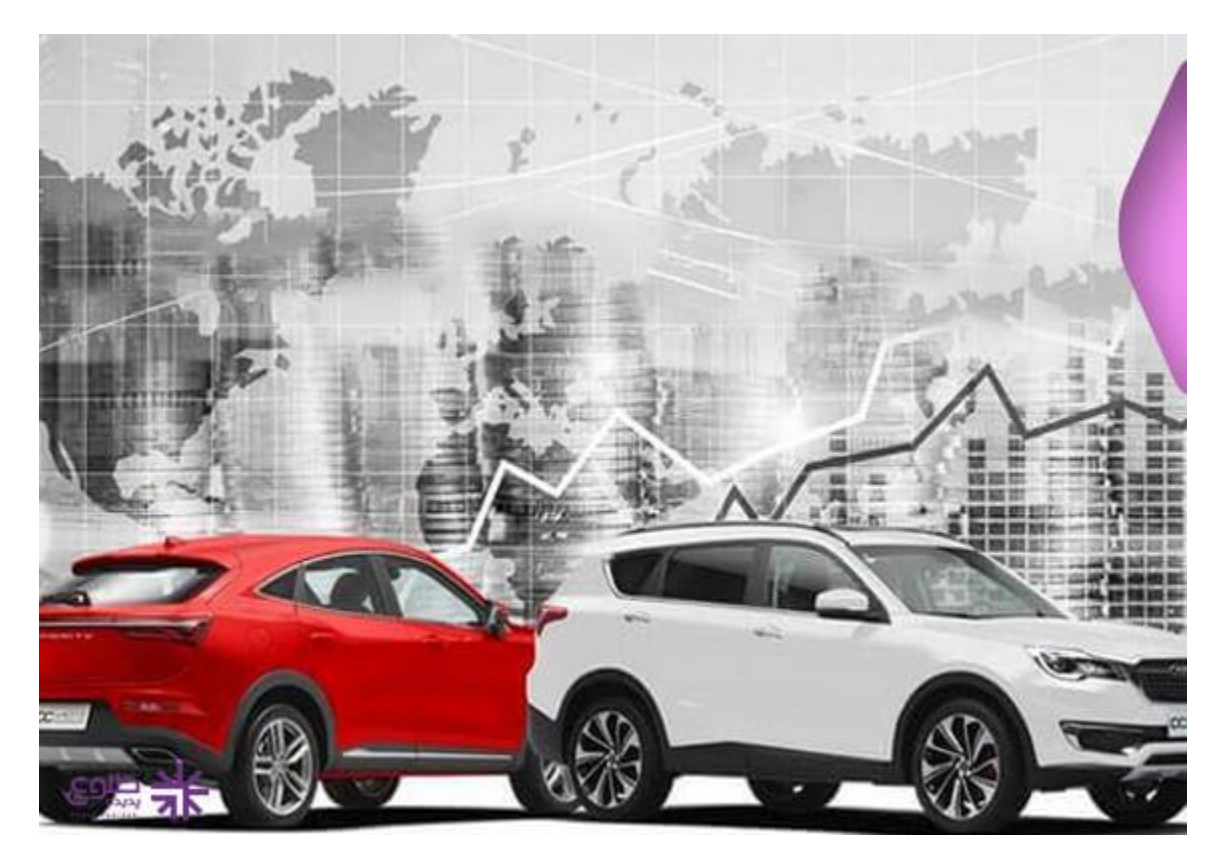

.برای اطالع ازنحوه **[پیگیری سود سهام عدالت با کد ملی](https://toolopadideh.com/%d9%be%db%8c%da%af%db%8c%d8%b1%db%8c-%d8%b3%d9%88%d8%af-%d8%b3%d9%87%d8%a7%d9%85-%d8%b9%d8%af%d8%a7%d9%84%d8%aa-%d8%a8%d8%a7-%da%a9%d8%af-%d9%85%d9%84%db%8c/)**، با ما در طلوع پدیده همراه باشید

## **راهنمای تصویری ثبت نام خرید خودرو در بورس کاال**

.برای دریافت کد بورسی و خرید خودرو از بورس کاال باید می توانید از راهنمای تصویری زیر استفاده کنید

.شوید و بر روی گزینه اخذ کد آنالین در بورس کاال کلیک کنید ir.ebgo.farabi ابتدا وارد سامانه ️✔

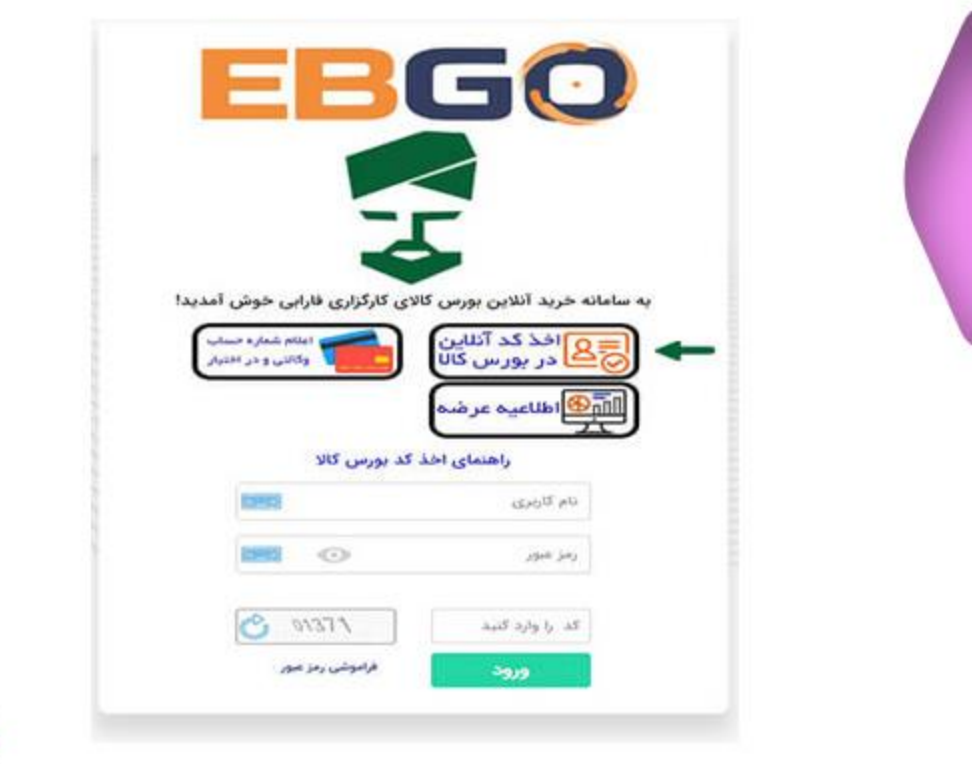

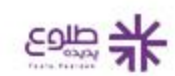

در مرحله بعد مدارک مورد نیاز و اطالعات درخواستی که نمایش داده شده است را ثبت نمایید. برای تسریع روند اسم ️✔ .نویسی خرید خودرو در بورس کاال، نمونه امضای خود در را یک صفحه سفید آماده کنید

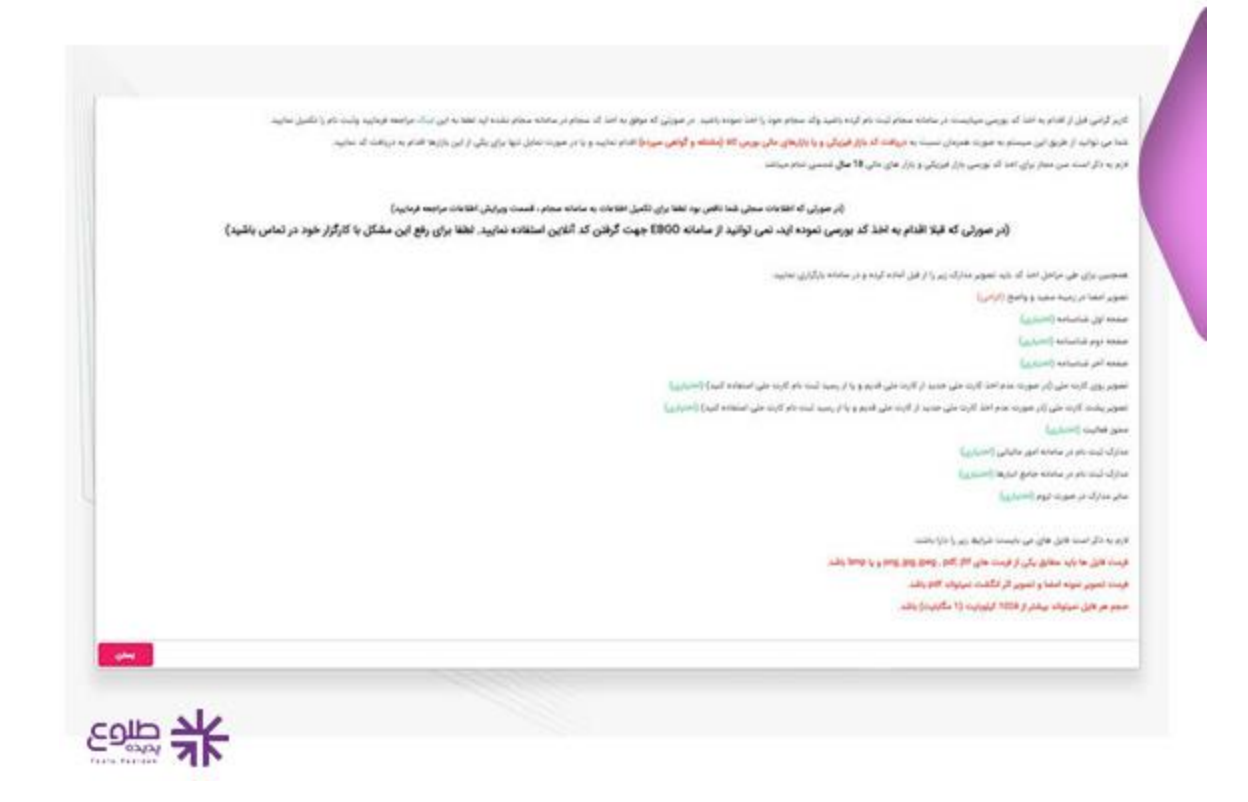

در مرحله بعد کد ملی، شماره موبایل ثبت شده در سجام و همچنین کد امنیتی درخواستی را وارد کنید تا پیامک کد تایید ️✔ .به گوشی همراه شما ارسال گردد

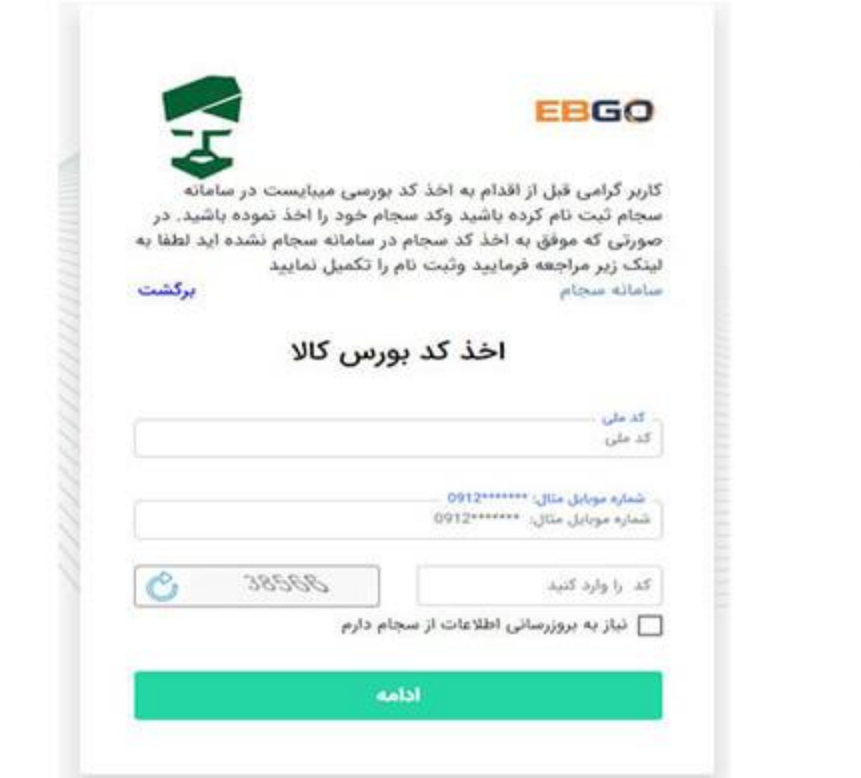

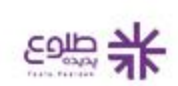

.در این مرحله کد دریافتی که از سامانه سجام برای شما ارسال شده را وارد نمایید ️✔

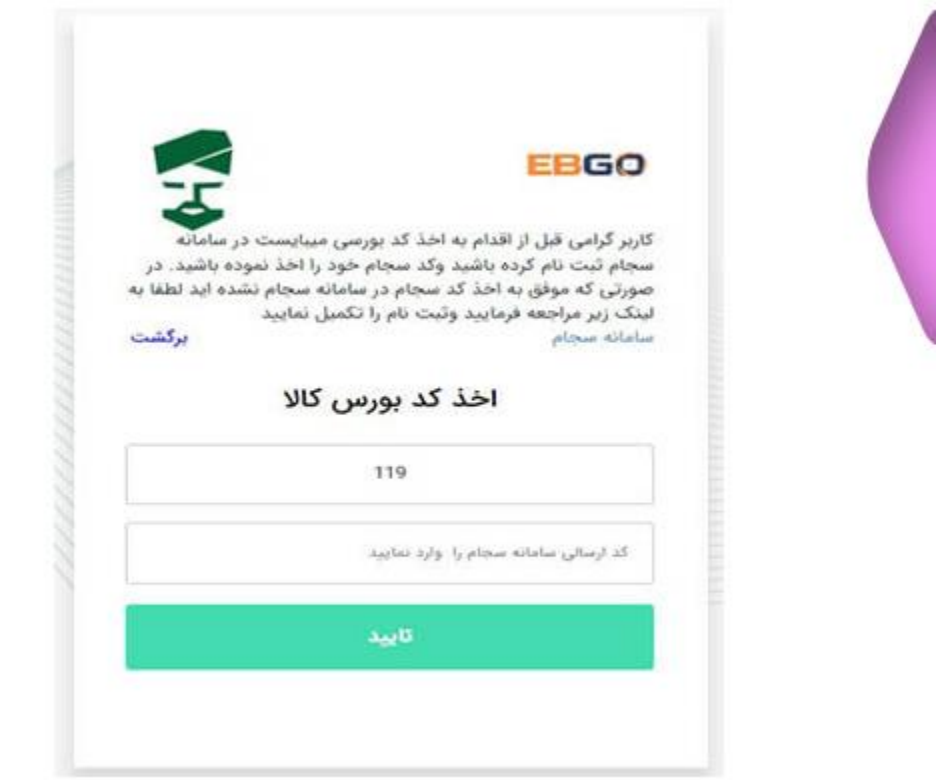

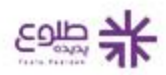

در گام بعد مشخصات فردی خود را بررسی کنید و موارد مورد نیاز را تکمیل کنید. )موارد ستاره دار حتما باید تکمیل ️✔ شوند)

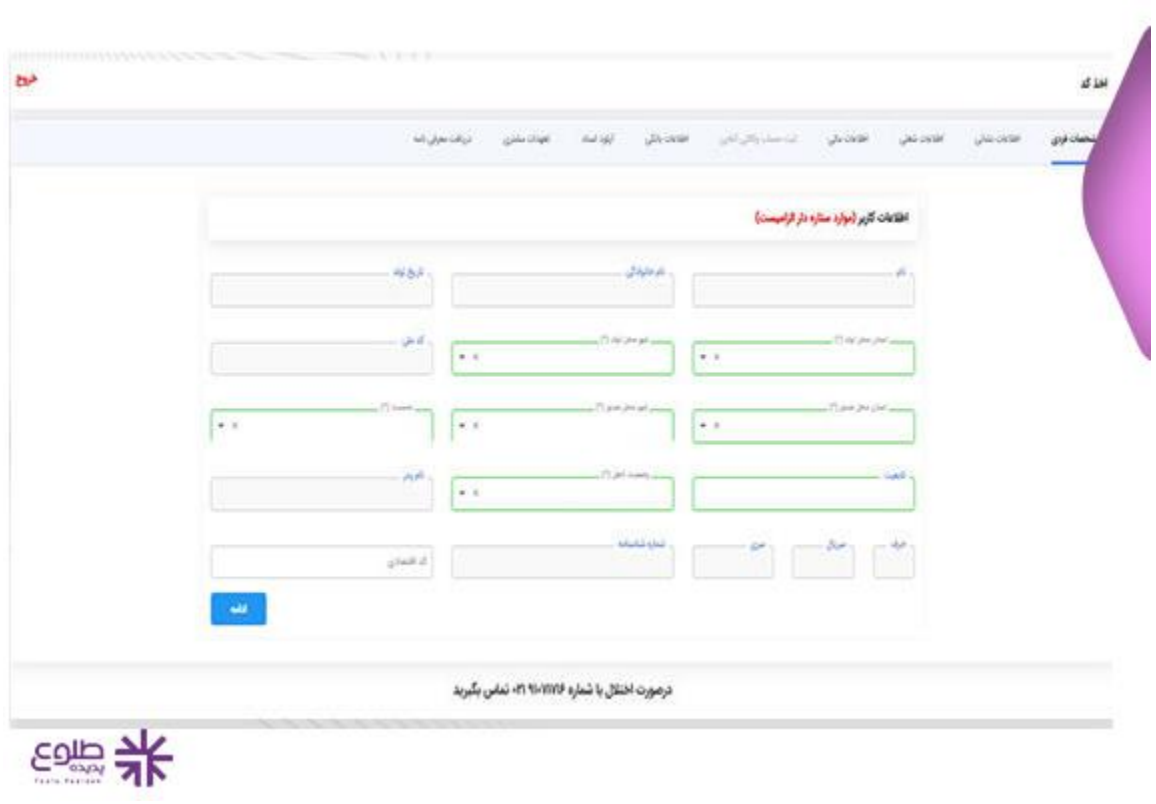

.در مرحله بعد اطالعات مربوط به آدرس محل سکونت خود را ثبت نمایید ️✔

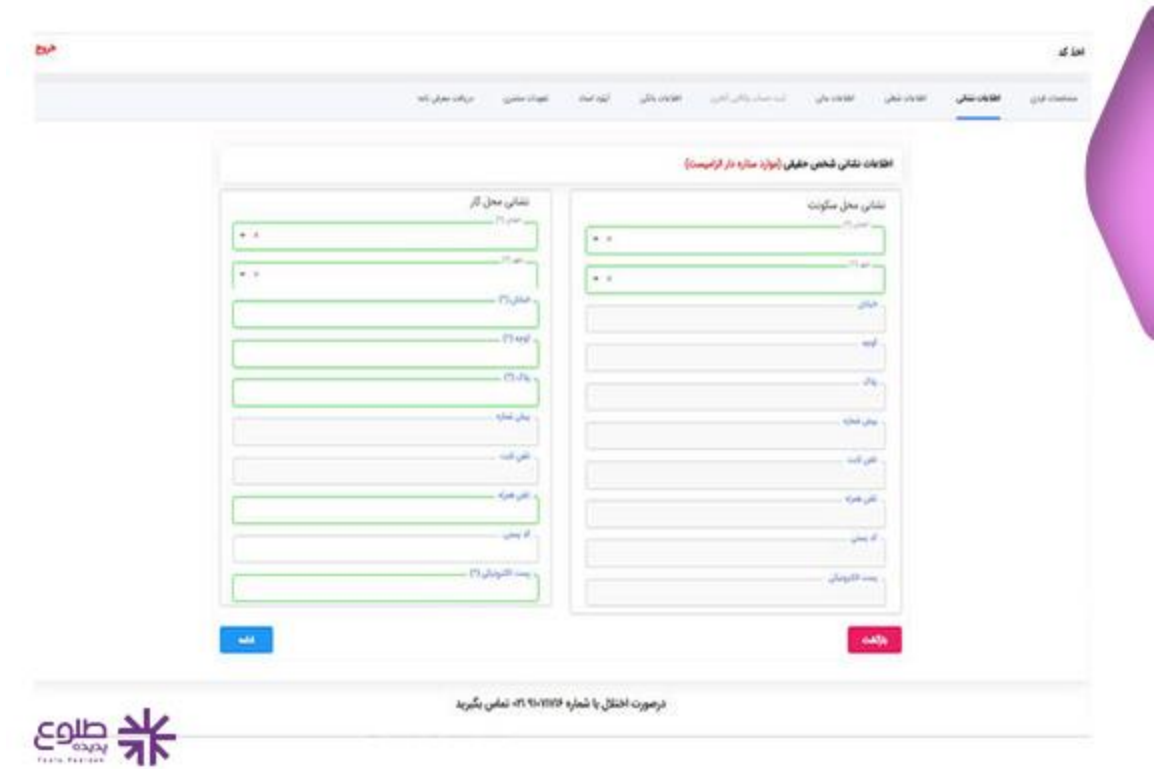

.در مرحله بعد اطالعات شغلی خود را ثبت کنید و در بخش نوع فعالیت گزینه " خریدار خودرو" را انتخاب نمایید ️✔

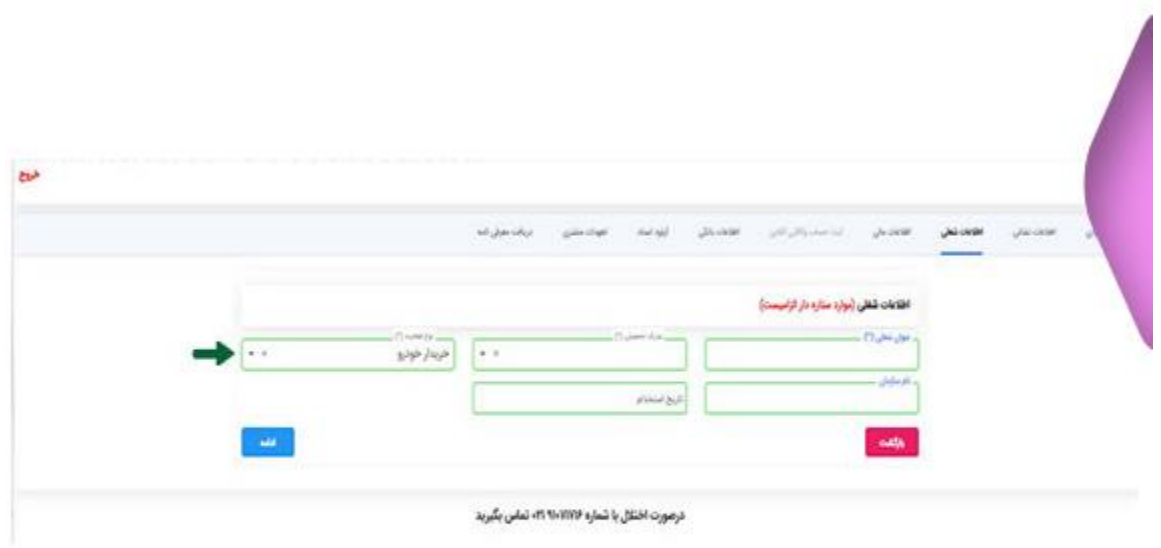

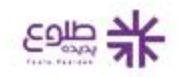

.در گام بعد اطالعات مالی از جمله ارزش روز دارایی و متوسط درآمد ماهانه خود را ثبت کنید ️✔

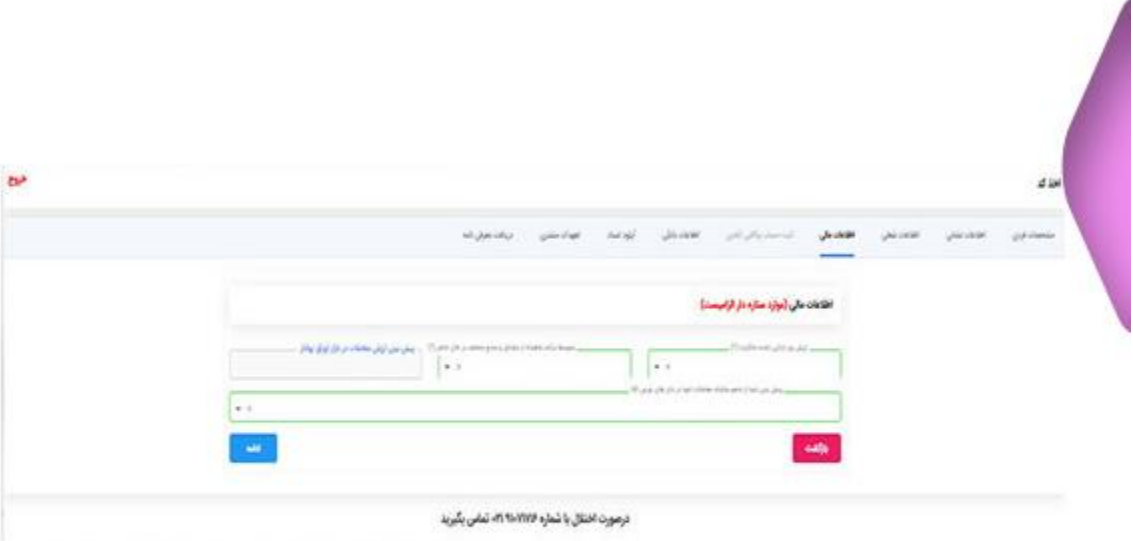

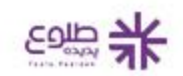

جهت افتتاح حساب وکالتی بازار فیزیکی بورس کاال بانک مورد نظر خود را انتختاب نموده و معرفی نامه مربوط به ️✔ آن را برای تکمیل و ارائه به بانک پرینت بگیرید. (برای افتتاح حساب وکالتی انتخاب بانک ملت را توصیه می کنیم)

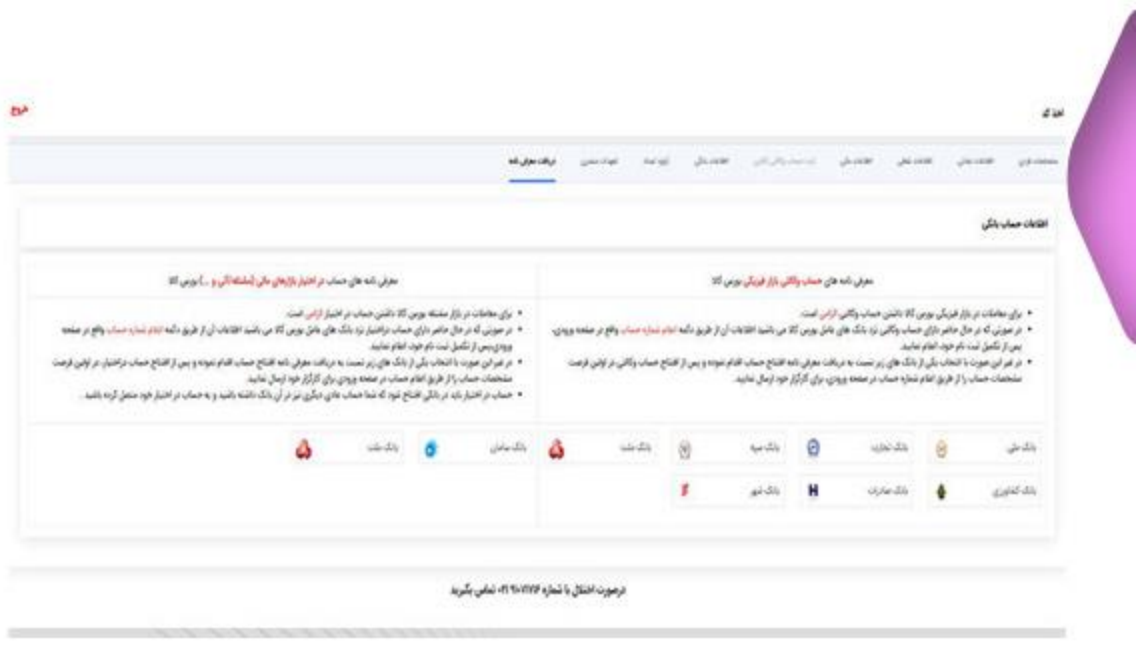

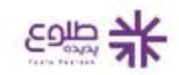

در این مرحله از خرید خودرو در بورس کاال، تصویر نمونه امضای خود را با توجه به شرایط عنوان شده در قسمت ️✔ .مربوطه بارگذاری نمایید. در این صفحه بارگذاری امضا کافی است و نیازی به آپلود مدارک دیگر نیست

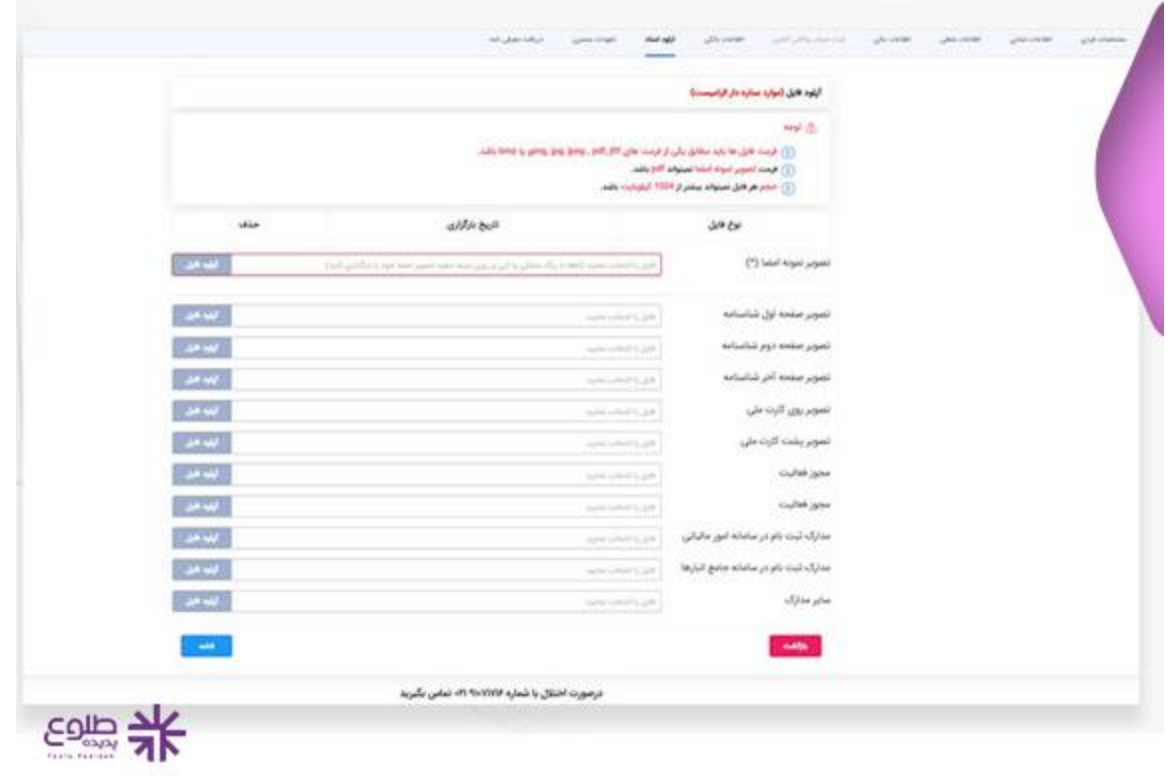

در بخش تعهدات مشتری، بخش مربوط به " بازار فیزیکی بورس کاال " را انتخاب نمایید. در ادامه متن تعهد را با ️✔ .دقت مطالعه کنید و در صورت تایید، تیک بخش " قبول قوانین و مقررات و تایید نهایی " را فعال نمایید

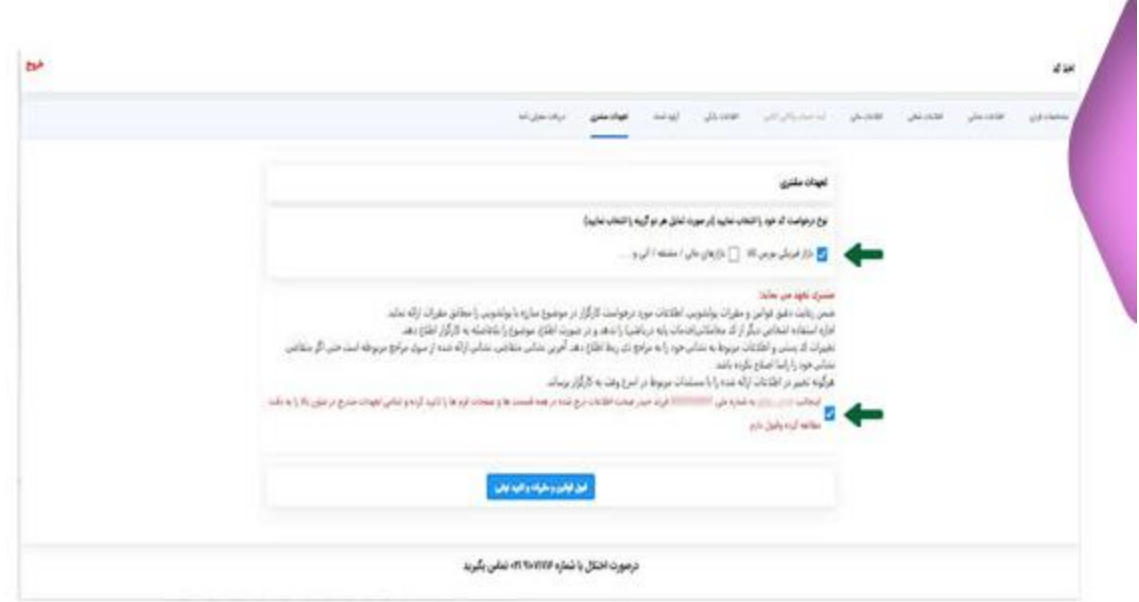

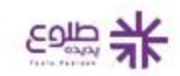

پس از انجام تمام مراحل ثبت نام خرید خودرو در بورس کاال، پیامکی از سوی کارگزاری فارابی برای تایید مراحل ️✔ اسم نویسی برای شما ارسال می گردد که وجود نواقص در مدارک از همین روش اطالع رسانی می شود. اگر اطالعات ارسالی شما کامل باشد، ظرف یک تا دو روز کاری کد بورس کاال صادر خواهد شد و نام کاربری و رمز عبور به شماره .همراه شما ارسال می شود

**خالصه مقاله**

در این مقاله به بررسی نحوه خرید **خودرو در بورس کاال** پرداختیم و مراحل صفر تا صد ثبت نام جهت دریافت کد بورس را بررسی کردیم. در حال حاضر به دلیل الزام سازمان صمت به شرکت های خودروسازی، برای عرضه خودرو در بورس، .امکان خرید خودرو در بازار فیزیکی بورس فراهم است. به این منظور متقاضیان باید ابتدا در سامانه سجام ثبت نام کنند

پس از عضویت در سامانه جامع اطالعات مشتریان و افتتاح حساب وکالتی، باید از طریق یک کارگزاری برای دریافت کد سامانه آنالین و رسمی کارگزاری فارابی برای EBGO بورسی خرید خودرو در بورس کاال اقدام کنند. هم اکنون سامانه ثبت نام خرید خودرو در بازار بورس کاال فعال می باشد که پس از طی کردن مراحل ثبت نام می توانید سفارش خود را از طریق این کارگزاری نهایی کنید. چنانچه در ارتباط با نحوه خرید خودرو در بورس کاال نیازمند دریافت اطالعات تکمیلی .هستید، می توانید با کارشناسان ما در طلوع پدیده تماس بگیرید تا اطالعات تکمیلی را در اختیار شما عزیزان قرار دهند

**.**برای دانلود مطالب این صفحه به صورت پی دی اف **کلیک کنید**